# **WhitePaper Support**

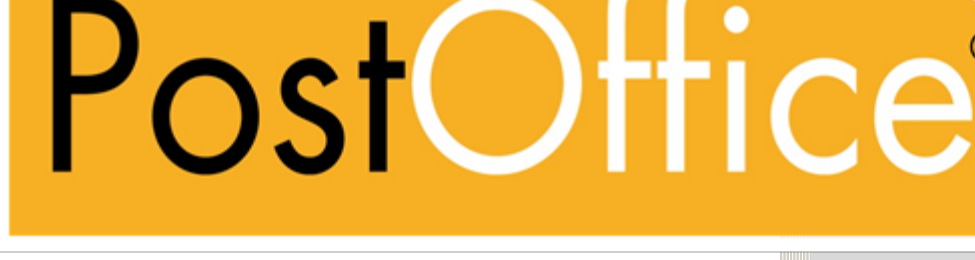

Datum: 01. Mai 2024

Dokument: D#50726.DE

Version: 2024.01.02.24122

Copyright © by CodX Software AG, 6330 Cham (Schweiz) Die Vervielfältigung oder Übersetzung, auch auszugsweise, ist ohne Genehmigung der CodX Software AG nicht gestattet. Alle Rechte nach dem Urheberrechtsgesetz bleiben der CodX Software AG vorbehalten.

Die Informationen und Abbildungen entsprechen der oben bezeichneten Version. Die CodX Software AG behält sich das Recht vor, Änderungen an den Angaben und Abbildungen in diesem Handbuch vorzunehmen.

CodX Software AG Sinserstrasse 47 6330 Cham Switzerland

WARE

 $\circledR$ 

+41 41 798 11 22 info@codx.ch www.codx.ch

# **WhitePaper Support**

[Support WhitePaper]

# **1. WhitePaper Support** *CodX PostOffice*

#### *#Support*

Für *CodX PostOffice* bieten wir eine kompetente Support-Organisation an.

# **1.1. Kontakt**

Sie erreichen unseren Support wie folgt:

- Support-Anfrage unter *<https://support.codx.ch>*
- eMail: support@codx.ch
- Hotline: +41 41 798 11 44

# **1.2. Dienstzeiten**

Es gelten folgende reguläre Dienstzeiten: Mo. bis Fr. 8:00 bis 17:00 Uhr (CET)

# **1.2.1. Reduzierte Dienstzeit**

Die reguläre reduzierte Dienstzeit des Supports ist an den folgenden Feiertagen von 8:00 Uhr bis 17:00 Uhr (CET): Berchtoldstag (2. Jan.), Fronleichnam, Bundesfeiertag Schweiz (1. Aug.), Maria Himmelfahrt (15. Aug.), Allerheiligen (1. Nov.) und Maria Empfängnis (8. Dez.).

Während der reduzierten Dienstzeit ist der Support nur reduziert besetzt und nur für Kunden mit Update-, Service- und Wartungsvereinbarung erreichbar. Es werden nur betriebskritische Störungen angenommen und bearbeitet. Alle übrigen Anfragen werden entgegengenommen, jedoch mit der Bearbeitung erst am nächsten Werktag begonnen.

#### **1.2.2. Keine Dienstzeit**

Kein Support leistet *CodX Software* an Wochenenden und an folgenden Feiertagen: Neujahr (1. Jan.), Karfreitag, Ostermontag, Auffahrt, Pfingstmontag, Weihnachten (25. Dez.) und Stephanstag (26. Dez.). Während dieser Zeit werden keine Telefonanrufe entgegengenommen. Eingereichte Anfragen werden bis zum nächsten Werktag nicht bearbeitet.

# **1.3. Fernwartung**

*CodX Software* kann nur Support leisten, wenn ein geeigneter Zugang für Fernwartung auf den Applikations-Server und auf die entsprechenden Arbeitsstationen zur Verfügung steht.

Als Fernwartungs-Tool setzt *CodX Software TeamViewer* ein. Es kann auch ein anderes Tool eingesetzt werden, sofern die notwendigen Funktionen zur Verfügung stehen.

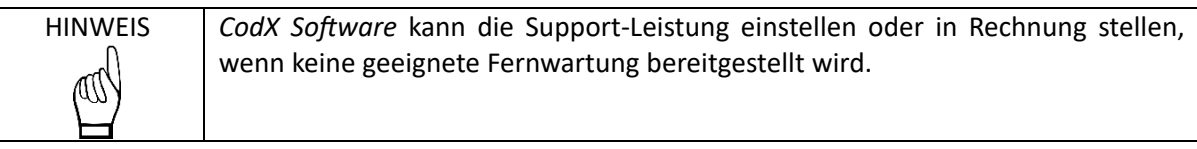

#### **1.3.1. Minimalanforderungen Fernwartungs-Tool**

Das Fernwartungs-Tool muss folgende Funktionen minimal zur Verfügung stellen:

- Übertragung vom Bildschirm
- Eingaben per Tastatur
- Steuerung der Maus

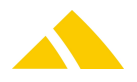

#### **1.3.2. Zugriff auf Datenbank**

Zu Support-Zwecken braucht *CodX Software* direkten Zugriff auf die Datenbank. Dies wird mit dem *Microsoft SQL Server Management Studio* oder einem anderen geeigneten Tool sichergestellt.

# **1.4. Ticketing-System ZenDesk**

#### *#ZenDesk*

*CodX Software* setzt das Ticketing-System ZenDesk ein. Alle Support-Tickets werden im Ticketing-System erfasst und bearbeitet, unabhängig, wie die Anfrage eingereicht wurde. Jedes Support-Ticket ist mit einer Ticketnummer (S#xxxx) identifiziert.

Alle Kontaktpersonen erhalten einen kostenlosen Zugang zum Ticketing-System. Damit sind folgende Funktionen möglich:

- Einreichen von neuen Tickets
- Beantworten von bestehenden Tickets
- Übersicht der eigenen Tickets
- Übersicht aller Tickets der Organisation (muss separat pro Benutzer freigeschaltet werden)
- Zugriff auf alle gelösten Tickets

# **1.4.1. Registrierung und Anmeldung an ZenDesk**

Um den vollen Zugang zu ZenDesk zu erhalten, benötigen Sie ein Account. Für die Registrierung an ZenDesk gehen Sie wie folgt vor:

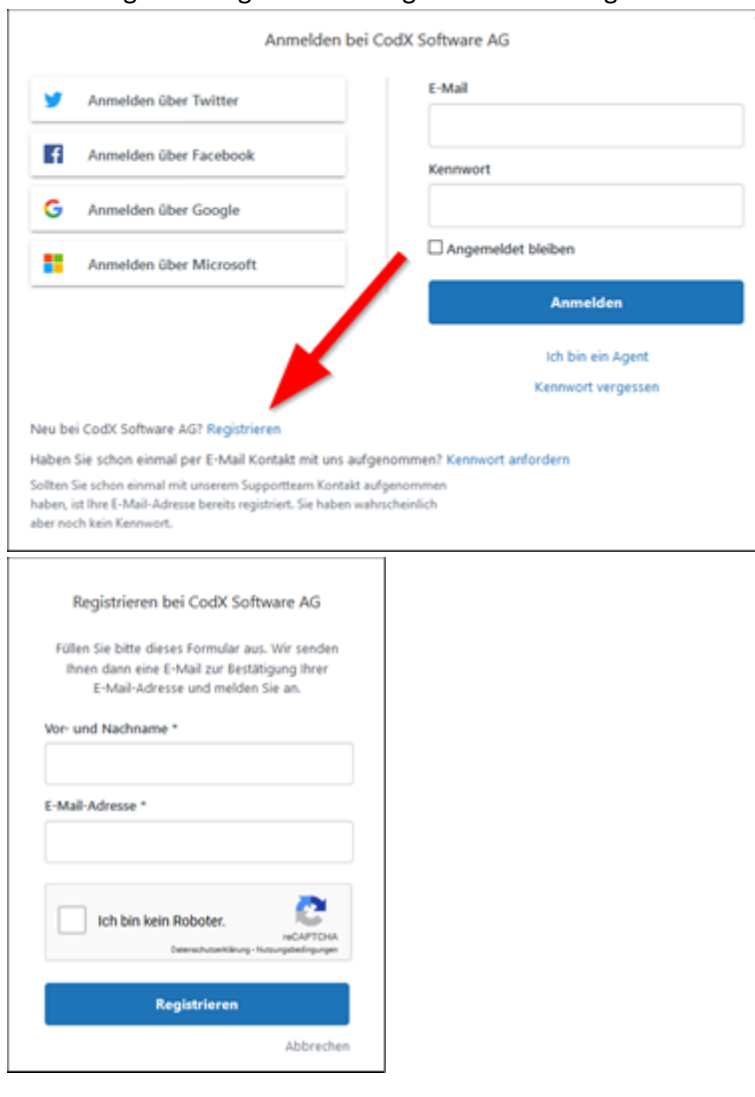

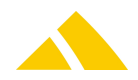

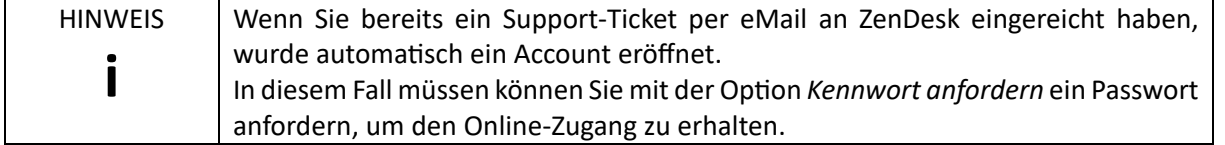

#### **1.4.2. Anfragen in ZenDesk einreichen**

Der effizienteste Weg, eine Anfrage einzureichen, erfolgt über die Webseite: https://codx.zendesk.com. Dazu müssen Sie sich an ZenDesk vorgängig anmelden.

Geben Sie der Anfrage einen aussagekräftigen Betreff. Damit helfen Sie unseren Support-Mitarbeitern das Problem schneller zu erfassen und zu lösen.

Beschreiben Sie das Problem so genau wie möglich und geben Sie wenn möglich nachvollziehbare Beispiele. Unser Ziel ist es, das Problem ohne weitre Rückfragen oder telefonische Absprachen zu lösen. Damit verschwenden wir nicht Ihre wertvolle Zeit!

Sie können beliebige Anhänge an ein Support-Ticket anhängen. Nutzen Sie dies, wann immer es sinnvoll ist!

#### **1.4.3. Anfragen in ZenDesk bearbeiten**

Wenn Sie sich bei ZenDesk anmelden, so haben Sie eine Übersicht über alle Support-Tickets. Sie können diese direkt bearbeiten oder schliessen.

Support-Tickets haben den Status 'offen', wenn diese durch uns bearbeitet werden.

Der Status 'warten' bedeutet, dass wir auf Ihre Rückmeldung warten. Wenn Sie länger nicht reagieren, werden wir Sie nochmals daran erinnern.

Das Support-Ticket ist auf 'gelöst', wenn das Problem behoben wurde. Sie können diesjedoch jederzeit wieder öffnen.

Nach ein paar Tagen geht das Support-Ticket von 'gelöst' automatisch auf 'geschlossen'. In diesem Status kann dies nicht mehr geöffnet werden. Sie haben jedoch jederzeit die Möglichkeit, eine Folgeanfrage zu eröffnen.

Beachten Sie die Suchfunktion von ZenDesk. Damit können Sie alle für Sie sichtbare Support-Tickets durchsuchen. Dies ist wertvoll, wenn ein gleiches oder ähnliches Problem bereits gelöst wurde.

Damit die Suche gute Ergebnisse liefert, ist es wichtig, dass ein sinnvoller Betreff und eine genaue Fehlerbeschreibung vorliegen.

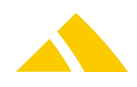

#### **1.4.4. Zugriff auf Support-Tickets**

Wenn Sie als PowerUser in ZenDesk registriert sind, sehen Sie nicht nur Ihre persönliche Support-Tickets, sondern alle Support-Tickets Ihrer Firma. Damit haben Sie schnell und einfach eine Übersicht.

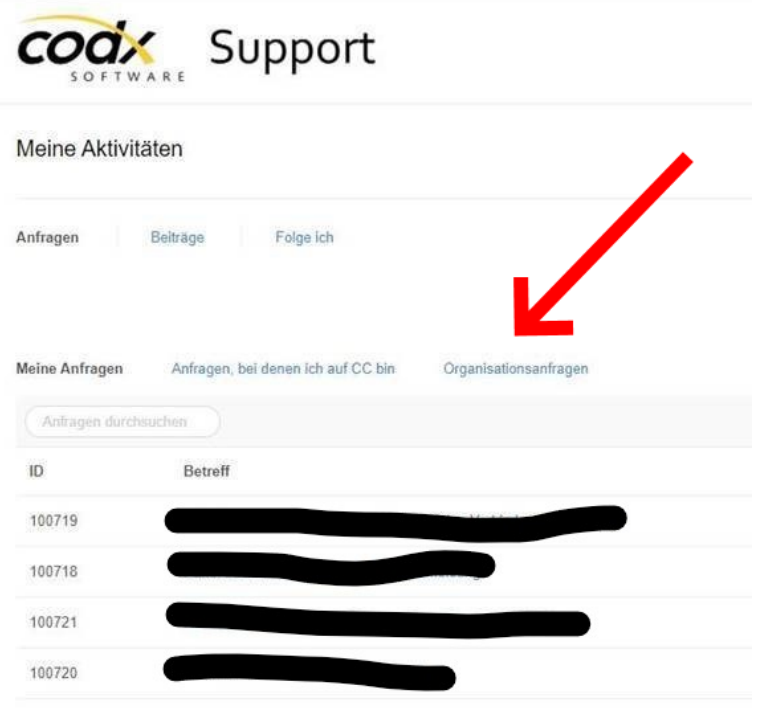

Bitte wenden Sie sich an unseren Support, damit wir Sie als PowerUser einrichten können. Bitte beachten Sie, dass Sie nur PowerUser *einer Organisation* sein können. Sie können in ZenDesk nicht mehrerer Organisationen (Firmen) angehören.

#### **1.4.5. ZenDesk Best Practice**

Hier noch ein paar Hinweise, wie Sie ZenDesk optimal nutzen und dadurch eine schnelle und effiziente Bearbeitung Ihrer Anfrage ermöglichen:

- Reichen Sie die Anfrage **über ZenDesk** (*https://support.codx.ch*) und nicht per eMail ein. Damit können Sie weitere Informationen direkt im Support-Ticket hinterlegen. Damit helfen Sie unseren Support-Mitarbeitern, das Support-Ticket schneller und ohne Rückfragen zu lösen.
- Reichen Sie für jedes Thema ein **separates Support-Ticket** ein. Die Themen und die Anfragen sollten nicht vermischt werden. Wenn aus einer Anfrage eine andere Anfrage oder eine Folgeanfrage entsteht, dann bitte ein neues Ticket erfassen. Damit behalten Sie und unsere Support-Mitarbeiter Übersicht und können die Anfragen schneller beantworten. Zudem finden Sie sich in den Support-Tickets einfacher zurecht, insbesondere, wenn Sie später darauf zurückgreifen wollen.
- Geben Sie den Support-Tickets einen **sinnvollen Betreff**. Wenn während der Bearbeitung eines Support-Tickets das Thema oder Problem genauer beschrieben werden kann, ändern Sie den Betreff entsprechend ab. Dies hilft Ihnen, wenn Sie später nach Lösungen von alten Support-Tickets suchen. Zudem behalten Sie einfacher Überblick.
- Support-Tickets bleiben oft offen, obwohl diese bereits gelöst sind. Oft warten unsere Support-Mitarbeiter auf Ihre Rückmeldung, damit das Support-Ticket geschlossen werden kann. **Geben**

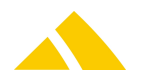

**Sie Rückmeldung**, sobald das Support-Ticket geschlossen werden kann, oder schliessen Sie dies, wenn möglich selber ab.

 Bevor Sie eine neue Anfrage einreichen, suchen Sie nach dem Thema im **Web-Support** und **AdminDoc** und in den bereits gelösten Support-Tickets. Oft finden Sie die Lösung oder die Antwort sofort, ohne dass Sie auf unsere Rückmeldung warten müssen.

# **1.5. Wissensdatenbank Web-Support**

#### *#WebSupport*

Für *CodX PostOffice* ist eine umfangreiche Wissensdatenbank eingerichtet. Die Wissensdatenbank für *CodX PostOffice* heisst *Web-Support* und ist Bestandteil des ZenDesk Ticketing-Systems. Mit dem Zugriff auf ZenDesk ist auch automatisch der kostenlose Zugriff auf Web-Support möglich.

Wann immer Sie Informationen zu *CodX PostOffice* suchen, schauen Sie zuerst im Web-Support nach. Hier finden Sie häufig die benötigten Informationen oder einen Link dazu.

Alle Web-Support-Artikel (WS-Artikel) sind mit einer eindeutigen Nummer gekennzeichnet. Diese Nummer hat das Format 'WS#xxxxx' (z.B. WS#12345). In der Dokumentation oder Online-Hilfe von *CodX PostOffice* ist vielfach diese eindeutige Nummer angegeben.

Beachten Sie, dass die Web-Support-Artikel (WS-Artikel) laufend aktualisiert und erweitert werden.

[Kontakte]

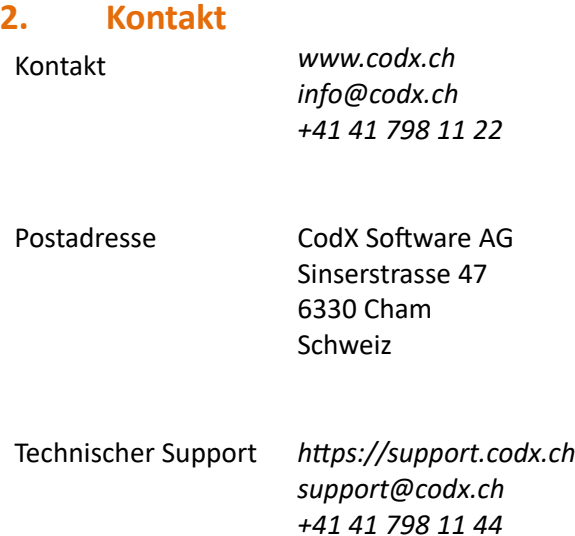

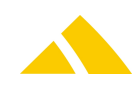